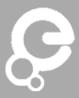

## Internal notes

## Neil

- 0:10s Confused about the boxes thinks it is an overlay
- 0:38s Search box is small
- 0:48s Clicking on image, expected the story to open
- 1:00s Ugly, confused about the honeycombs, "seems clunky"
- 1:25s Colour of the comment box
- 1:43s Thought the sign up procedure was simple and straight forward\*
- 2:47s Unable to find how to search Europeana on the interface
- 4:13s (needed me to intervene)
- 4:55s Was unable to find the story he just created
- 5:05s No explanation for how to add a Europeana object
- 6:46s Unable to save image from the story clicking on image (did not realise that you could click the honeycombs)
- 8:15s New published story in Migration did not show tried to get back to homepage, but the Europeana logo did nothing did not know how to go back "to the homepage".
- 9:10s impressions of website, "I wouldn't go back", "It took me [half of that time] to learn basic tasks", "It's really ugly", "I don't know where I am in the site", "The two search boxes are confusing", "Adding an object from Europeana is not clear"
- 10:20s "DSP" what does that mean?
- 10:30s How are these boxes relevant to telling a story?
- 10:37s "I would expect a drag and drop experience" (interestingly, Neil never tried drag and drop in the interface).

- 10:48s "The search box is not consistent, it doesn't look like a Europeana search box"
- 11:11s "My library is confusing Files and Stories are not explained", "Whole process is not clear".
- \* side note can you really post comments without actually having to authorise your account?

## Dimitra

- 0:58s "Would you know how to read a story?"...."No"
- 1:14s Expected to click an image to open the story
- 2:00s Confirmation email not sure that she has signed up.
- 2:30s Not sure how to add a Europeana object.
- 2:51s Went to "Add file" to look for Europeana objects.
- 3:27s (needed me to intervene)
- 3:50s Did not see the Europeana search at all.
- 4:00s Understood the moving process. Unsure of how to Save.
- 4:30s "Is Publish the same as Save?"
- 4:40s Spelling corrections would be useful or related items.
- 5:00s Not sure how to browse the site.
- 5:40s No idea how to add another item to your own story.
- 6:30s (needed me to intervene)
- 7:30s Not sure how to move from your library into the story.
- 8:15s Talking about the process "It makes sense but I had quite some difficulties having to figure it out".
- 8:38s "Quite clear with the building blocks", "That said, there are still some difficulties with understanding how to get the blocks into the story", "Didn't know how to get an overview".

## Monique

- 0:10s Would change language to search for Danish stories.
- 0:40s Saw the comments immediately.
- 0:55s Did not know how to create an account
- 2:00s (needed me to intervene)
- 2:05s Wanted more contextual help.
- 2:40s Could not find how to add an object from Europeana.
- 3:12s Did not know where her story was, or what was created.
- 3:26s Would look in my account to find the story she created.
- 3:40s (needed me to intervene)
- 4:00s Could still not locate the area to add an object from Europeana.
- 4:20s "Maybe the library will show the objects on Europeana"
- 4:38s Found search box for Europeana.
- 5:40s Tried to drop item into a blank area and not a number.
- 6:05s- (needed me to intervene)
- 6:40s Assumed that something was in the box already.
- 6:45s Trying to find an item in a story, searched the story name and not the item
- name box is "Search stories".
- 7:00s Not sure how to add another item from another story in her own story.
- 7:20s Went to the search box to try and find the story created.
- 7:35s (stopped the task at this point)
- 7:42s Found the "Video" link at the bottom immediately
- 7:57s "The only option I have is to add it to my library" (implying she was looking for the stories.
- 8:20s Went to her username to try and find stories she had created.
- 8:35s (needed me to intervene)
- 8:45s "I clicked on stories but it doesn't show up"
- 9:15s Would not have expected to click the block to open up a story.
- 9:30s Unable to find how to add the item to the story, did not see step 2 for a long time.
- 10:50s Did not recognise the icon as the video.
- 10:55s "You have to get used to how it works"

11:10s - "For people who are used to sites like this then it will be okay, but for people who don't you have to have some guidelines on how it works."